## **HOJA DE TRABAJO 17.**

1. Elige un logotipo de entre los siguientes (mejor de los primeros) y constrúyelo con *GeoGebra*, aprovechando la posibilidad de aplicar traslaciones, simetrías o giros.

**Se trata de que se pueda modificar el tamaño del logo con solo cambiar alguno de los objetos iniciales. Compruébalo.** 

2. Incluye un comentario, aclarando cómo has construido la figura e indicando qué simetrías observas en la figura final. Puedes consultar en tu libro de texto qué son los ejes de simetría y los centros de giro de orden n.

Guarda el archivo con el nombre **h17logoN.ggb dentro de una carpeta llamada C17, la comprimes y la mandas por correo.**

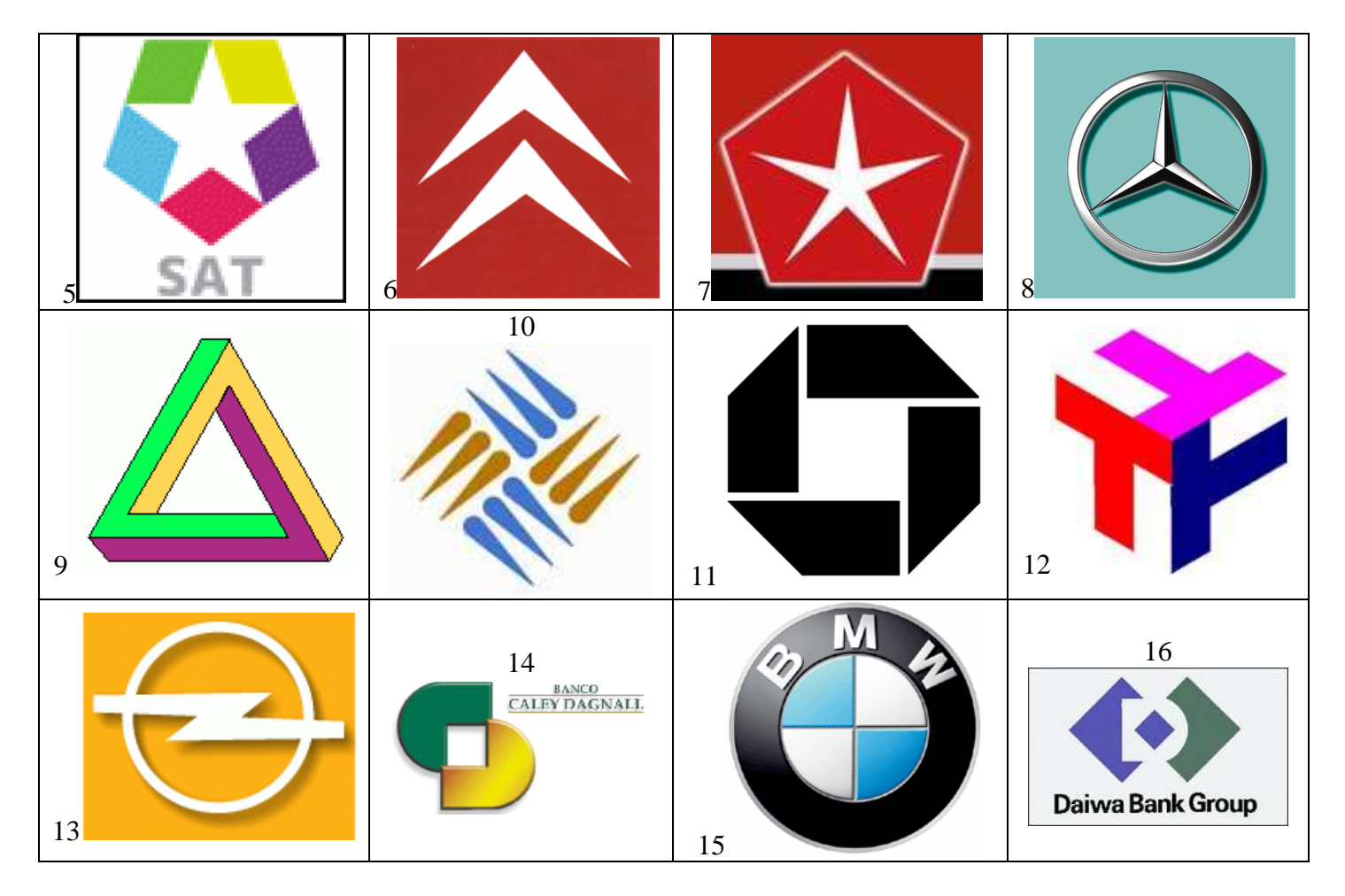